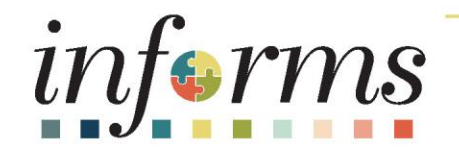

# Course ID: SCM 202 Course: Manage and Record Purchase Orders

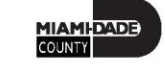

1

#### **Ground Rules**

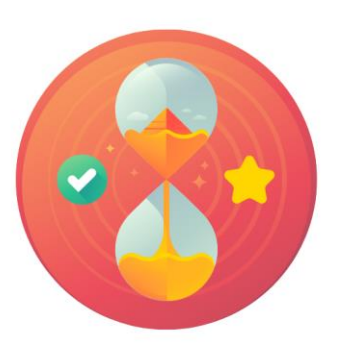

Be on time

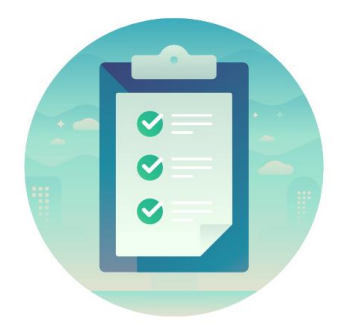

#### Attendance

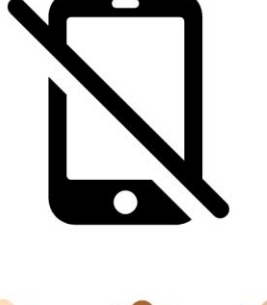

Turn off your cell phones when in class

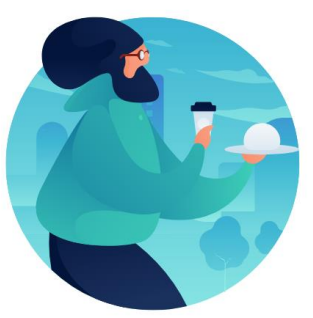

#### Take breaks as needed

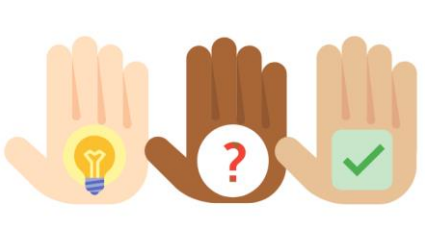

Participate actively in class; refrain from email and internet use

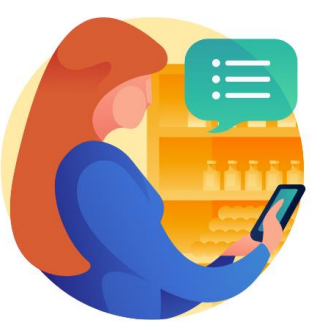

Feel free to ask questions

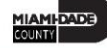

#### Course Overview

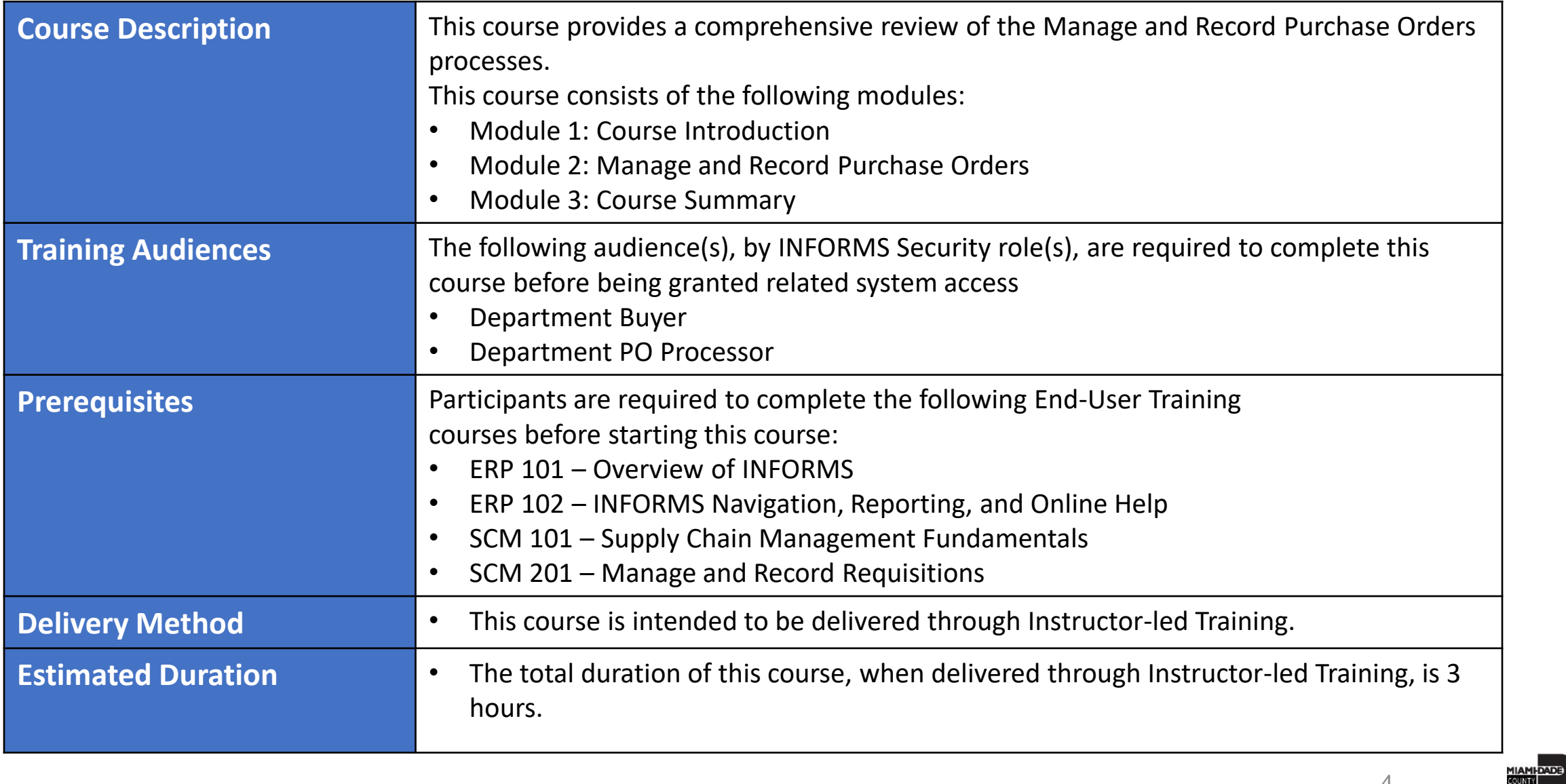

#### Course Outline

#### **Content**

Module 1: Course Introduction

Module 2: Manage and Record Purchase Orders

- Lesson 1: Manage and Record Purchase Orders
	- o Lecture 1: How to Enter and Maintain Purchase Orders
	- o Lecture 2: How to Approve Purchase Orders
	- o Lecture 3: How to Process Purchase Orders
	- o Lecture 4: How to Change Purchase Orders

Module 3: Course Summary

## Module 1: Course Introduction

#### **Module Topics**

Course Administration and Logistics

Learning Objectives

Roles and Responsibilities

Navigation

Key Changes to the Business Process

The End-to-End Business Process

Introduction to Demonstrations, Activities and Exercises

### Course Administration and Logistics

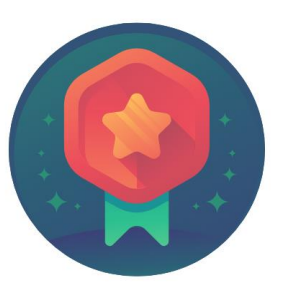

To receive credit for completing this course, attendance must be recorded at the beginning and end of class

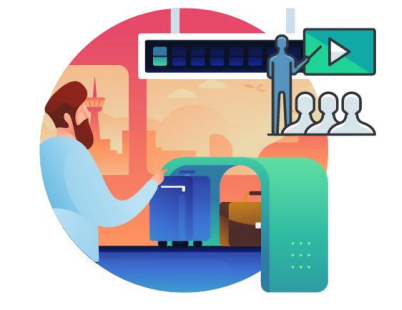

Please turn off cell phones and refrain from checking email and the Internet while in class

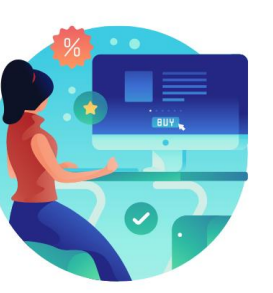

Actively participate in class

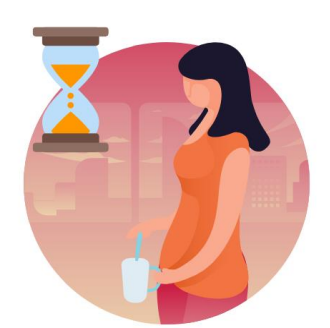

Take Breaks at scheduled times

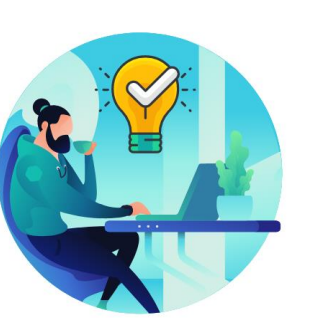

Ask questions; to learn

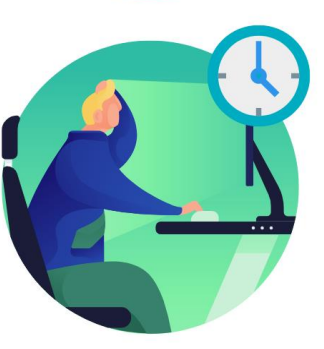

Be back from Breaks on time

## Learning Objectives

- Understand the End-to-End Process for Managing, Recording and Closing Purchase Orders
- Enter and Maintain Purchase Orders
- Approve Purchase Orders
- Process Purchase Orders
- Change Purchase Orders

## Roles and Responsibilities

The roles and responsibilities associated with Manage and Record Purchase Orders include:

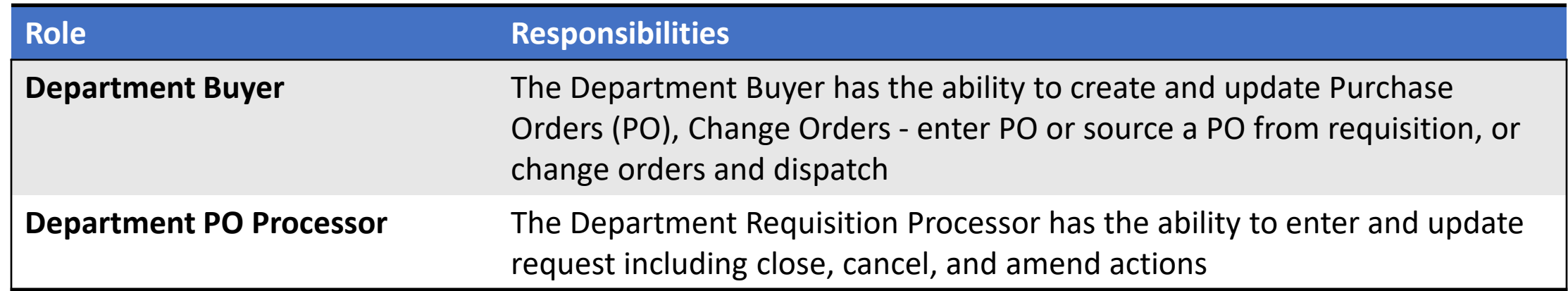

## Navigation

Below are the steps to navigate to the Buyer page, which will be used for navigation in the rest of this course:

1. Login to INFORMS and select **Finance/ Supply Chain (FSCM)** from the home landing page below:

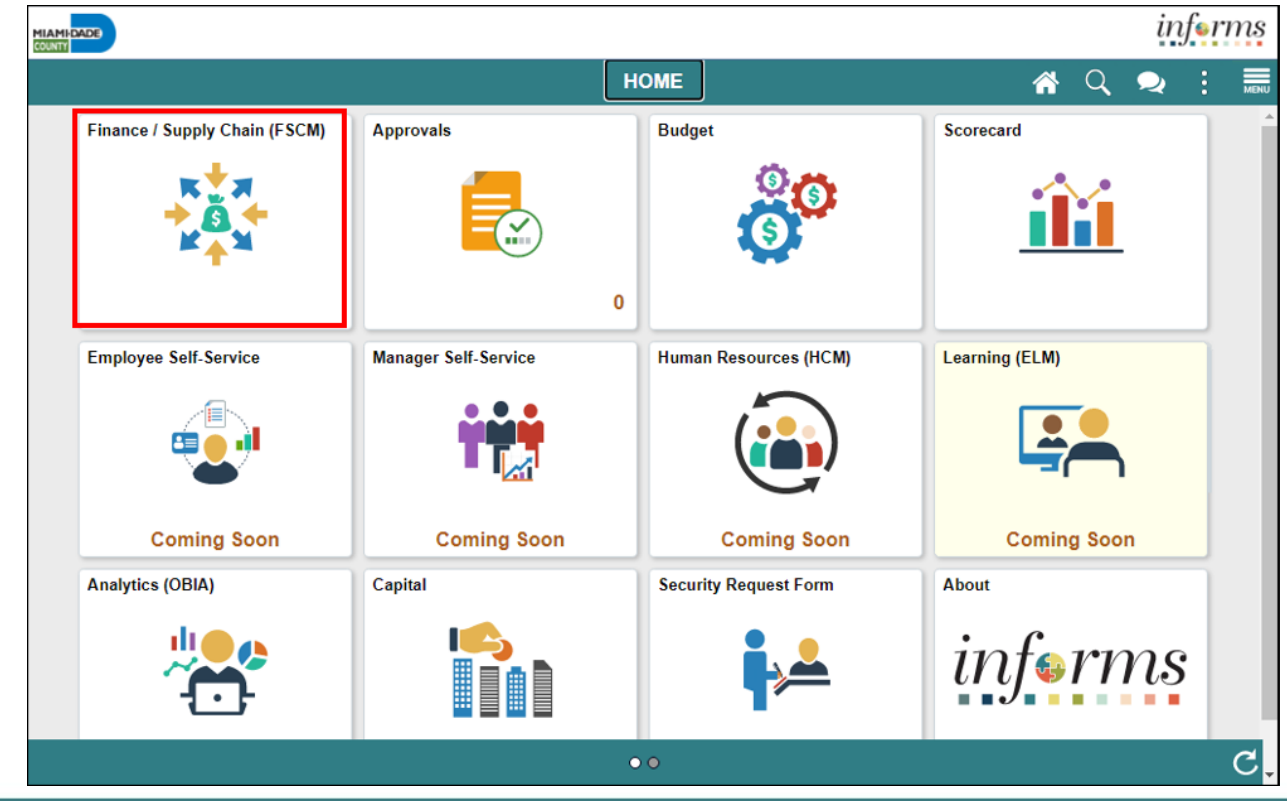

# Navigation

#### 2. Select **Supply Chain Operations**.

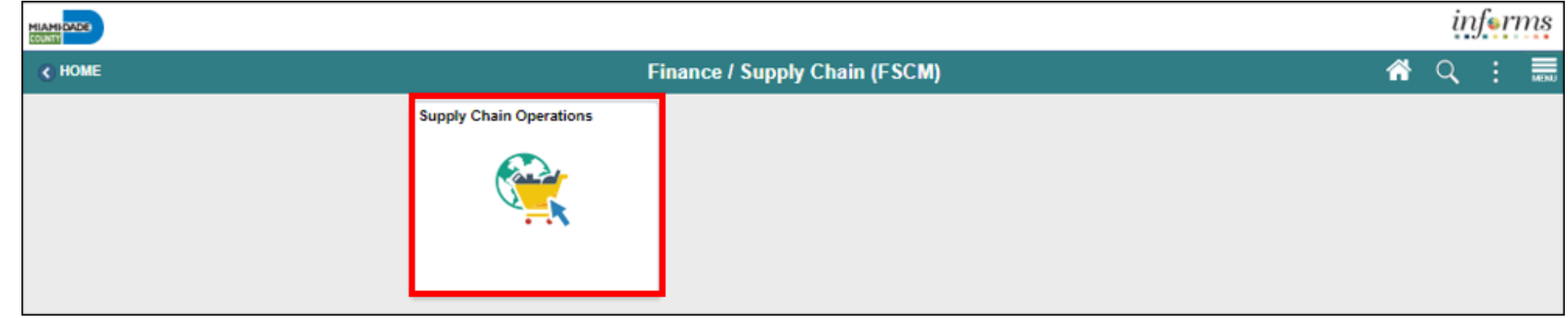

#### 3. Select **Buyer**.

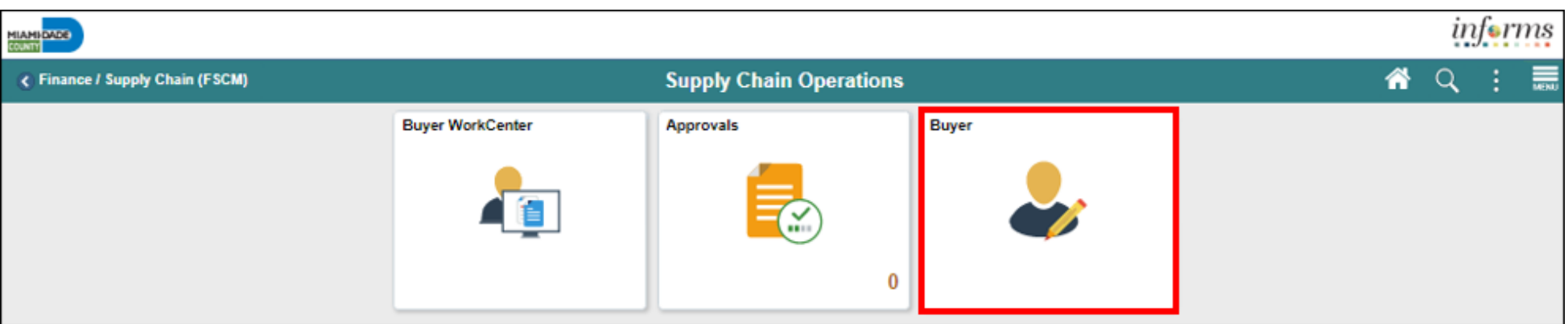

MIAMI-DADE

## Key Changes to the Business Process

- Copying from functionality (i.e. requisition, contract, Purchase Order)
- Online dispatching to supplier

#### The End-to-End Business Process

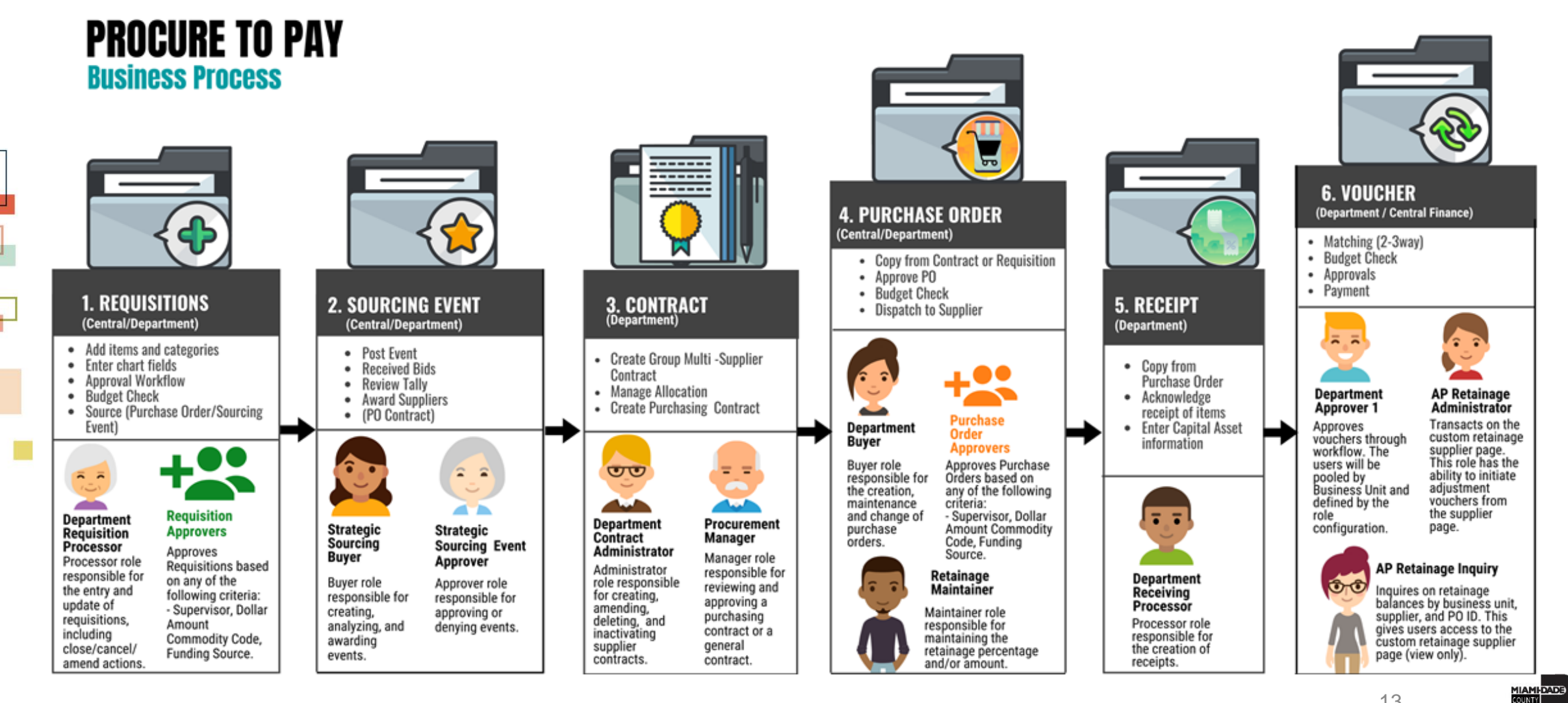

#### The End-to-End Business Process

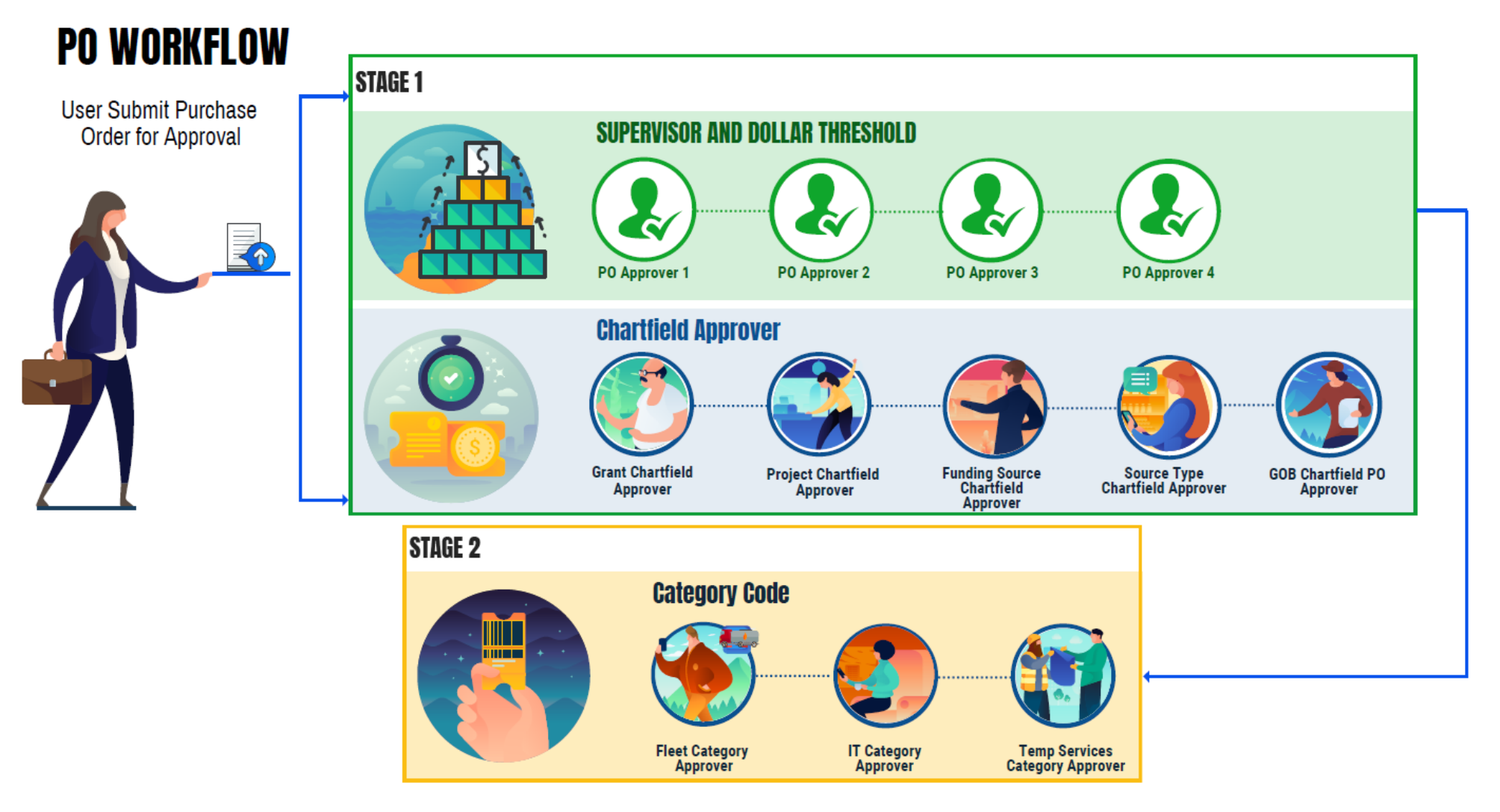

**MIAMI-DADE** 

## Introduction to Activities and Exercises

Participants will take part in two types of hands-on learning throughout this course.

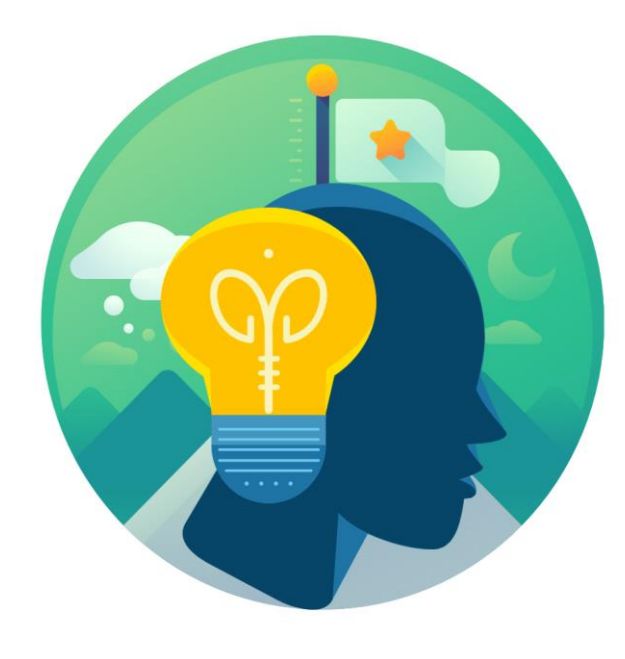

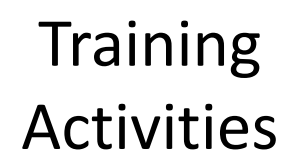

**Training** Exercises

# Module 1: Course Introduction Summary

#### **Module Topics**

Course Administration and Logistics

Learning Objectives

Roles and Responsibilities

Navigation

Key Changes to the Business Process

The End-to-End Business Process

Introduction to Demonstrations, Activities and Exercises

## Module 2: Manage and Record Purchase Orders

#### **Module Topics**

Module Introduction

Lesson 1: Manage and Record Purchase Orders

17

## Lesson 1: Manage and Record Purchase Orders

- Enter and Maintain Purchase Orders
- Approve Purchase Orders
- Process Change Orders

#### Lesson 1: Key Terms

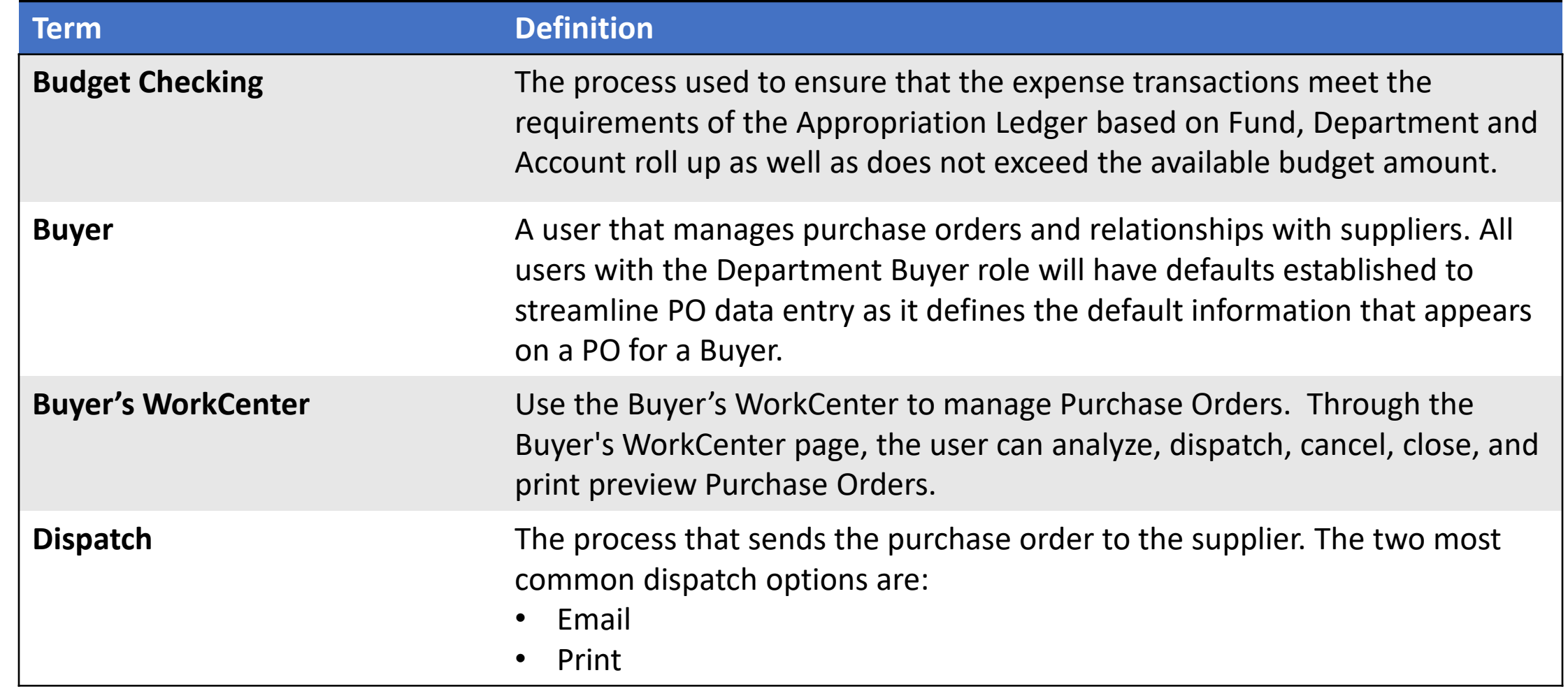

### Lesson 1: Key Terms

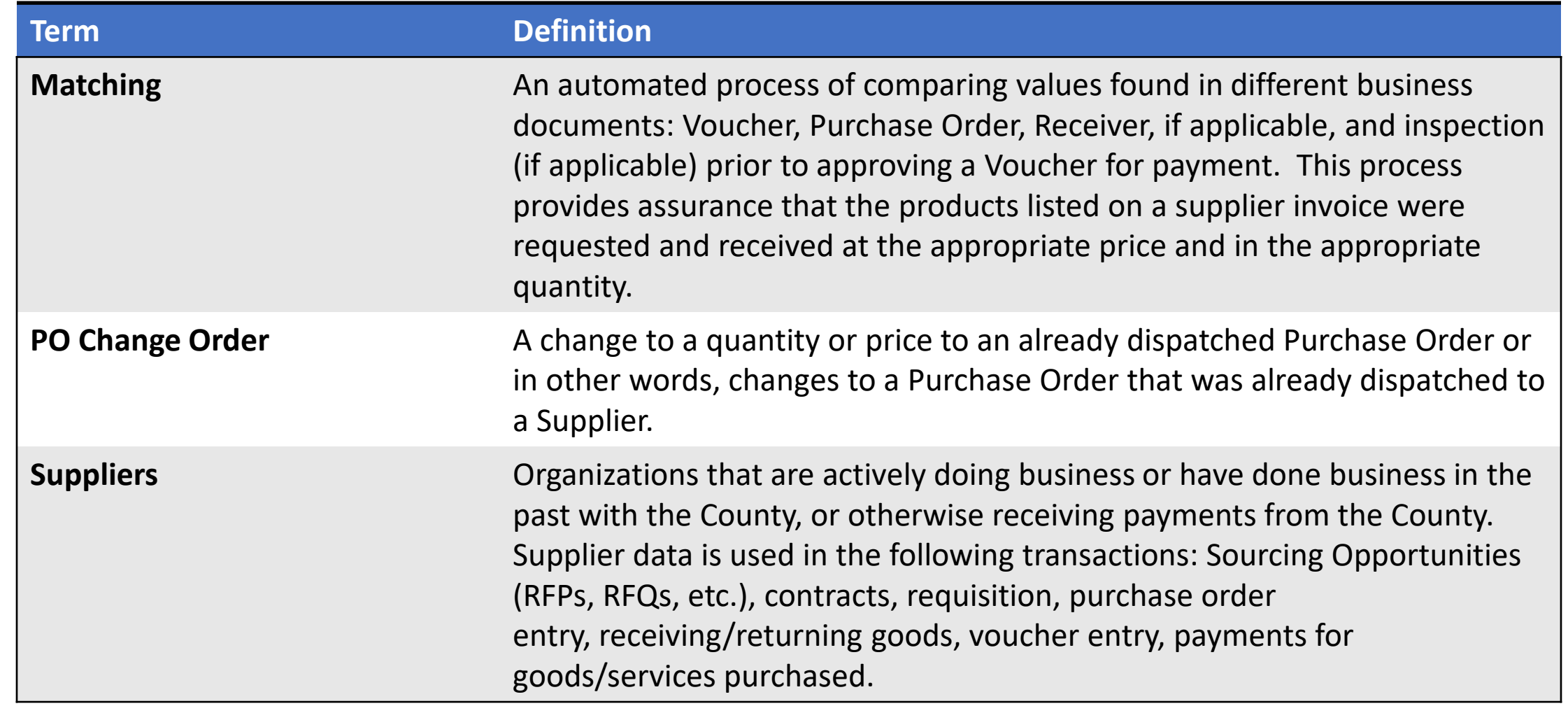

MIAMI-DADE<br>COUNTY

## Lecture 1: How to Enter and Maintain Purchase Orders

#### Navigation: **Finance/Supply Chain (FSCM) > Supply Chain Operations > Buyer > Add/Update POs**

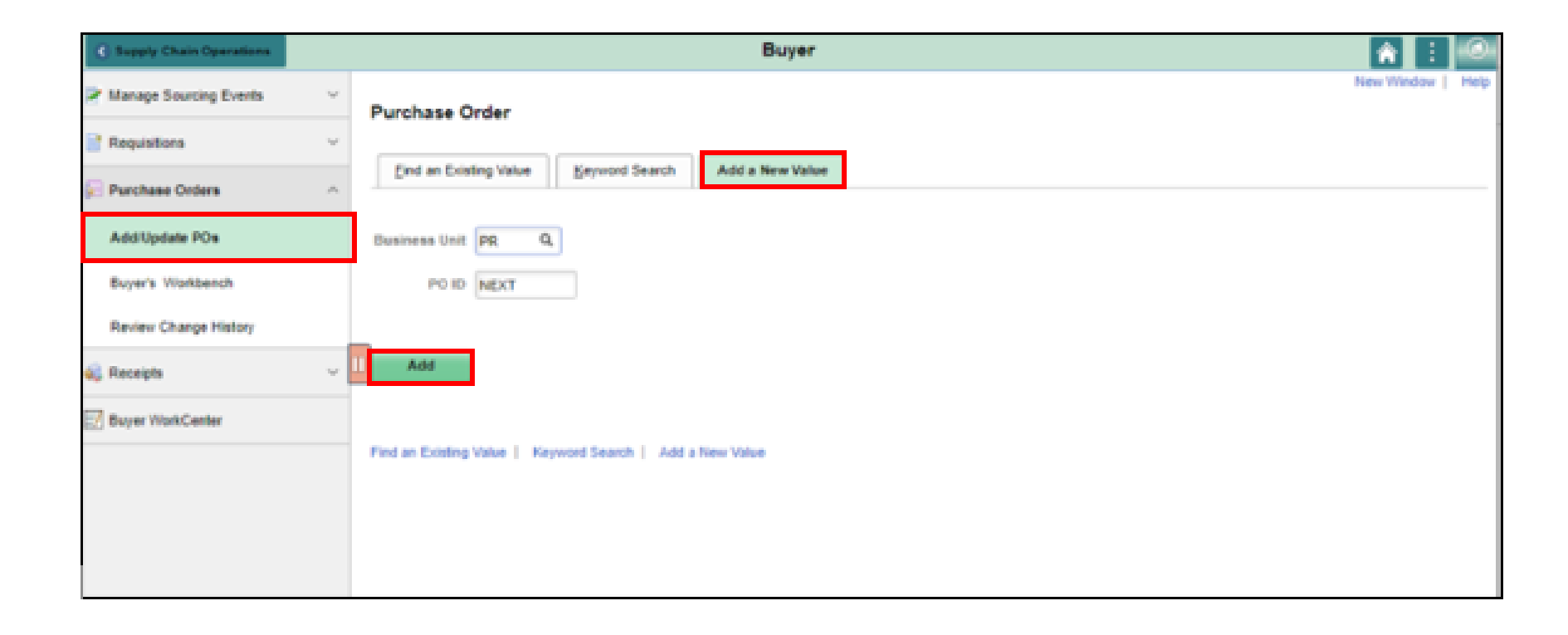

# Lecture 1: How to Enter and Maintain Purchase Orders

Purchase Orders consist of four key sections which include:

#### **PO Header**

Purchase Order type, receiving status, Supplier and Buyer details

#### **PO Line**

• Contains information such as the item ID, item description, category, and quantity

#### **PO Line Schedule**

• Contains information such as the • Every Purchase Order line has one or more due dates and external delivery locations carried on a schedule

#### **PO Line Distribution**

• Contains information about how the item quantity is to be charged to the organization

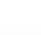

### Lecture 2: How to Approve Purchase Orders

The Approvals tile on the INFORMS homepage will display all pending approvals currently assigned to the approver's queue

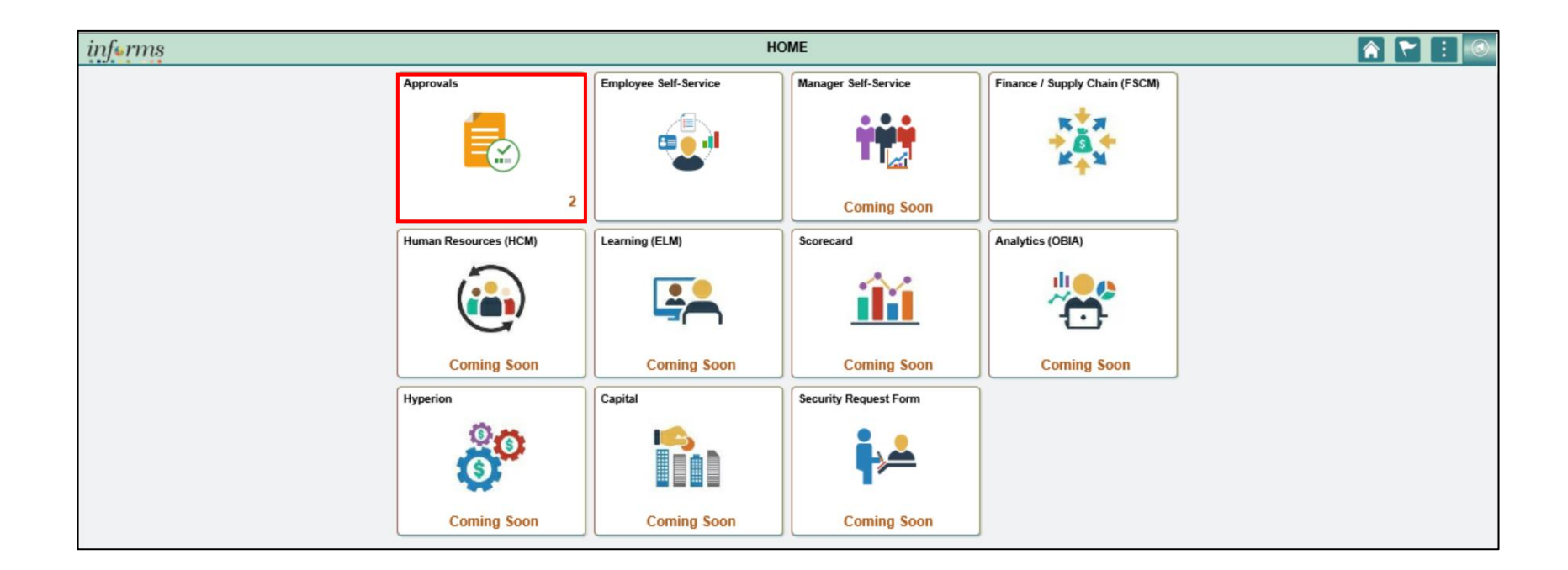

### Lecture 2: How to Approve Purchase Orders

Users have the ability to filter the pending approval requests by Requester, Date Range, or by Priority

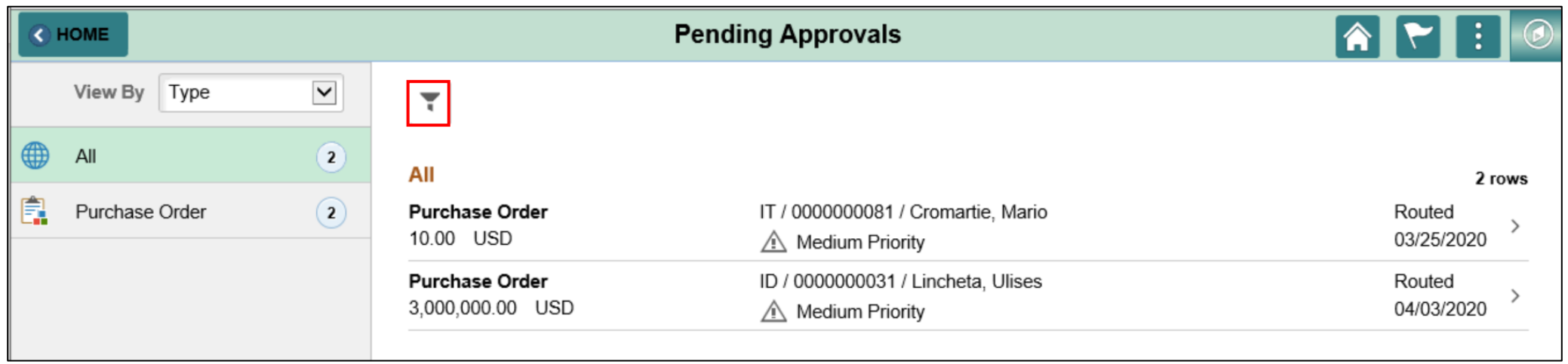

#### Lecture 3: How to Process Purchase Orders

- Budget checking is the process of determining how many dollars the user has committed in pre-encumbrances, encumbrances, and expenditures throughout the procurement lifecycle
- Budget checking can be run in a scheduled batch processor or may be run manually to confirm that a valid budget and funds
- Budget check exceptions can also be resolved by correcting the ChartField distribution line(s) in error or contacting Finance to research and resolve budget issues

### Lecture 4: How to Change Purchase Orders

Users also have the ability to create an online Change Order against previously dispatched Purchase Orders.

- To make a header-level change, access the Maintain Purchase Order - Purchase Order page and select the Change Order button
- To make a line-level change, select the Statuses tab on the Lines grid of the Maintain Purchase Order page and select Create Line Change
- To make a schedule-level change, select Create Schedule Change on the Statuses tab from the Maintain Purchase Order-Schedules page

#### Lesson 1: Activities and Exercises

![](_page_25_Picture_1.jpeg)

MIAMI-DADE

# Module 2: Manage and Record Purchase Orders Summary

#### **Module Topics**

Module Introduction

Lesson 1: Manage and Record Purchase Orders

## Module 3: Course Summary

#### **Module Topics**

Course Content Summary

Additional Training and Job Aids

Course Summary

### Course Content Summary

Participants now should be able to:

- Enter and Maintain Purchase Order
- Approve Purchase Orders
- Process Change Orders

# Additional Training and Job Aids

Users may be eligible to take the following training courses based on their INFORMS role:

- SCM 203 Record Receipt of Goods and Services
- Users also have the following resources available:

#### **User Productivity Kits (UPKs):**

- Create PO from Requisition
- Create PO through PO auto-sourcing •
- Create PO from Contract
- Create a PO Online with Item ID
- Approve a Purchase Order
- Budget Check and Dispatch a Purchase Order
- Create a Change Order

For additional information, be sure to visit:

• Miamidade.gov/informs **31** 

![](_page_30_Picture_0.jpeg)

Congratulations on successfully completing the *Manage and Record Purchase Orders course!*

#### **SCM 202 – Manage and Record Purchase Orders**